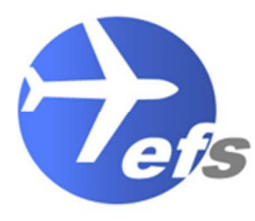

**Executive Freight Services LTD** 

Professional Global Freight Forwarders

### **CDS Financial Dashboard**

Now that you have registered for access to CDS, you will have access to your company's financial dashboard. This can be accessed by logging in using Government Gateway account.

Here, you can view your balances and payments in the Customs Declaration System, as well as grant and amend standing authorities for your available method of payment accounts.

#### **Authorise us to use your chosen methods of payment.**

Before we can make a declaration using your chosen method of payment, we must first be authorised to do so by you. You can do this through your financial dashboard.

To authorise Executive Freight Services Please follow these steps.

1. Sign in to your Financial Dashboard, and select "manage your account authorities".

# **Your customs financial** accounts

Manage your account authorities Find accounts you have authority to use

### 2. Add an authority.**Manage your account authorities**

You have not given anyone permission to use any of your accounts yet. You can add authority for someone to use your duty deferment, general guarantee or cash accounts.

Authorities you add here will only be valid for use on the Customs Declaration Service (CDS).

Add an authority

All business is transacted under the Standard Trading Conditions of the British International Freight Association (latest edition) copies of which are available upon request. Unless specifically otherwise agreed in writing, the company's role and capacity is that of an agent and as such, its liability shall be governed by its<br>standard trading terms and conditions and, to the extent not available upon request. Quotation rates given are subject to change with or without notice. Information provided in this document is taken from HMRC and/or other Government publications.

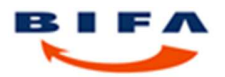

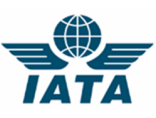

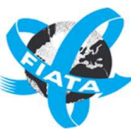

3. Enter our EORI number as the company you want to give permission to. Our EORI number is **GB847067113000**

## What is the EORI number of the company or person you want to give authority to?

It starts with GB followed by 12 digits. For example, GB345834921000.

GB847067113000

Continue

4. Select the accounts that you wish to authorise us to use. Which accounts do you want

to add authority to?

Select all that apply.

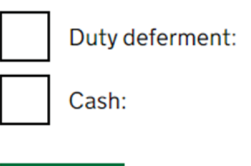

Continue

- 5. Verify the EORI number that has been entered. It should be **GB847067113000**
- 6. Select the date you wish the authority to start from. You can choose "Today" or specify a future date.
- 7. Choose if you wish us to see the balance of the authorised account(s). If we are able to see the balance, we can advise if there is sufficient funds for the declaration, however this is not compulsory.
- 8. Confirm your details and then check all the information entered is correct. You can then confirm the authorisation and submit.

You can manage your account authorities at any time, by clicking "Manage your account authorities", as per step 1.

> **If you have any questions, please contact the team on CDS@executivefreightservices.co.uk**

All business is transacted under the Standard Trading Conditions of the British International Freight Association (latest edition) copies of which are available upon request. Unless specifically otherwise agreed in writing, the company's role and capacity is that of an agent and as such, its liability shall be governed by its<br>standard trading terms and conditions and, to the extent not available upon request. Quotation rates given are subject to change with or without notice. Information provided in this document is taken from HMRC and/or other Government publications.

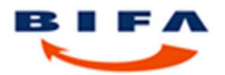

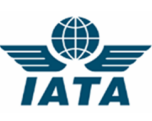

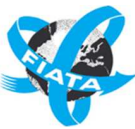